## **Dodajanje opomb na naročilo**

Za dodatna navodila dobavitelju pritisnemo na besedilo »Dodatna navodila/opombe« tako se odpre polje za vpis opomb.

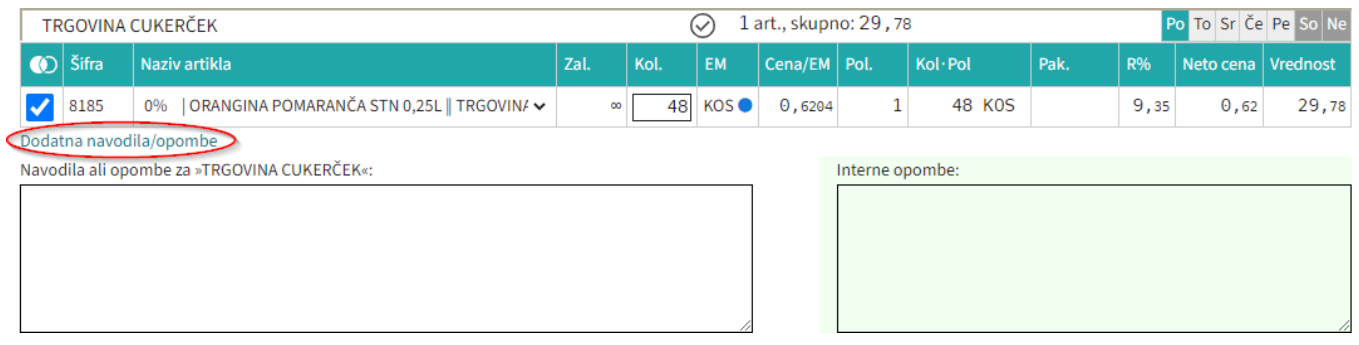

From: <https://navodila.nabis.si/>- **Nabis navodila za uporabo** Permanent link:

**[https://navodila.nabis.si/dodatna\\_navodila\\_opombe?rev=1400055865](https://navodila.nabis.si/dodatna_navodila_opombe?rev=1400055865)**

Last update: **2017/05/06 20:29**